# **Jira Service Desk**

- [Introduction](#page-0-0)
- [How to perform](#page-0-1)
	- <sup>o</sup> [1\) Configure Global Settings](#page-0-2)
	- <sup>o</sup> [2\) Add template with Jira Service Desk scope](#page-1-0)
	- [3\) Permissions](#page-2-0)
	- <sup>o</sup> [4\) Customer Portal](#page-3-0)
- [Getting the value of SLA](#page-3-1)
- [Export Internal Comments](#page-5-0)
- [Export Jira Service Desk Approvals](#page-6-0)
- [Export Jira Service Desk Request Type](#page-7-0)
- [Export Jira Service Desk Customer Status](#page-7-1) [Export Requests from an Organization](#page-8-0)
- 

### <span id="page-0-0"></span>Introduction

Xporter for Jira is now available on the Jira Service Desk Customer Portal, which allows you to export a template from it.

#### **Prerequisites:**

- Jira Service Desk 3.2.0
- Xporter 5.0.0

For more information about the Jira Service Desk, please refer to the Atlassian documentation [here.](https://confluence.atlassian.com/servicedesk/jira-service-desk-documentation-408453917.html)

Before you can export in the JSD Customer Portal using the Export menu, configure the Xporter app first.

### <span id="page-0-1"></span>How to perform

### <span id="page-0-2"></span>**1) Configure Global Settings**

Please go to the Integration page on the JIRA Administration section, and check the Jira Service Desk section.

### **Jira Service Desk**

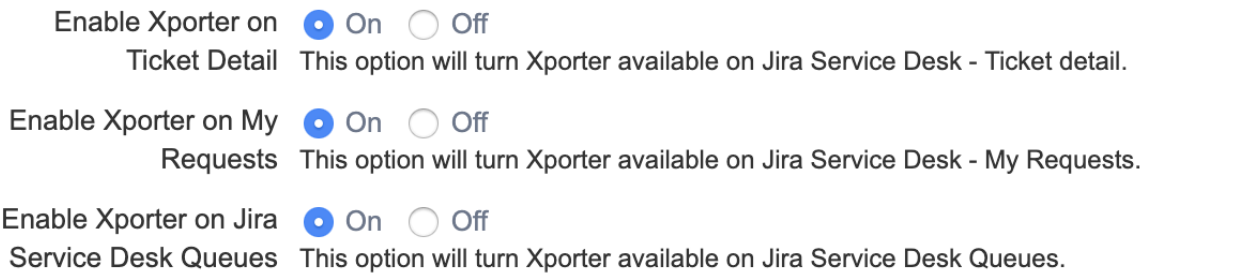

#### 1. Enable Xporter on Ticket Detail:

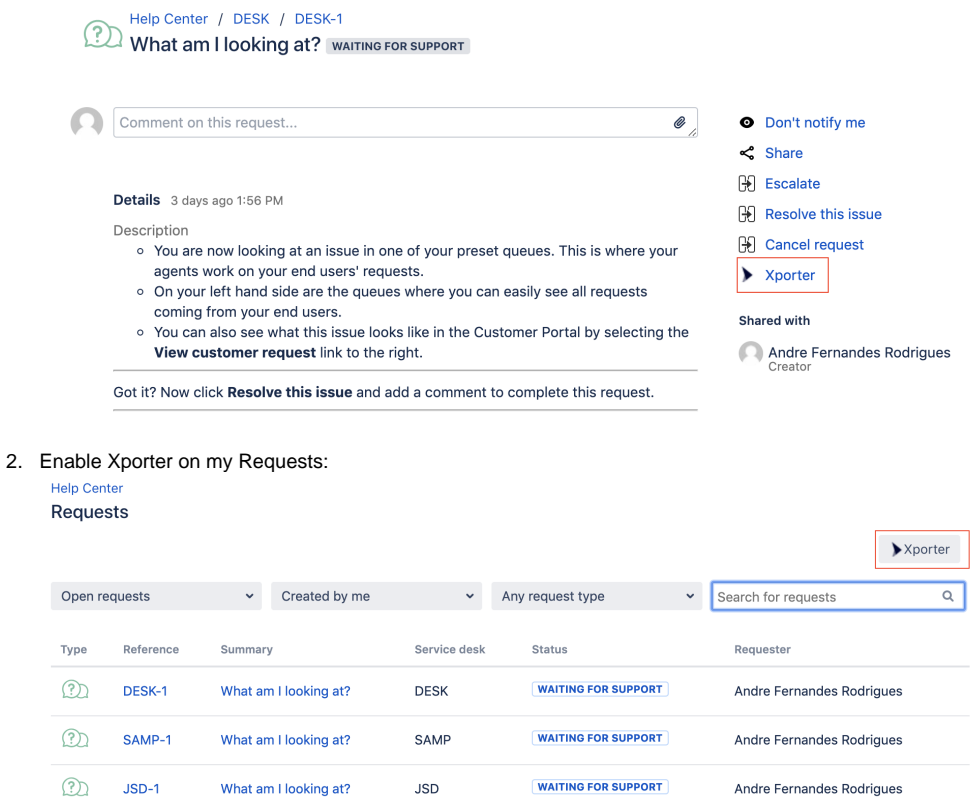

3. Enable Xporter on JIRA Service Desk Queues

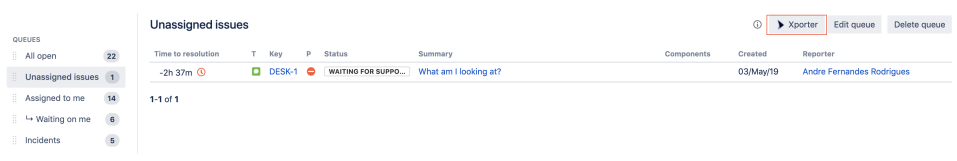

# <span id="page-1-0"></span>**2) Add template with Jira Service Desk scope**

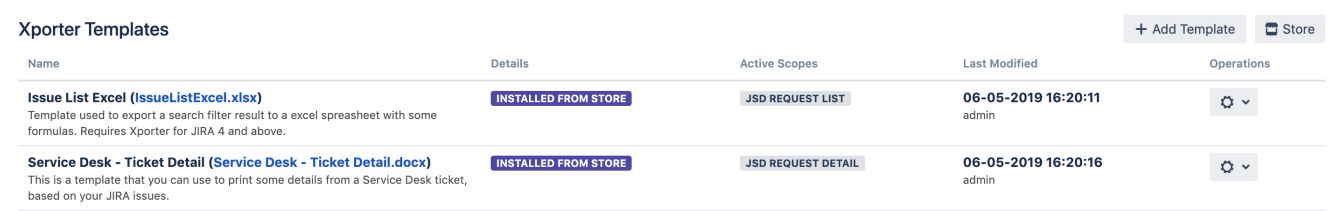

Please be aware that Xporter has two different scopes for JIRA Service Desk:

**JSD Request Detail**: Allows you to use the current template on the Service Desk request details.

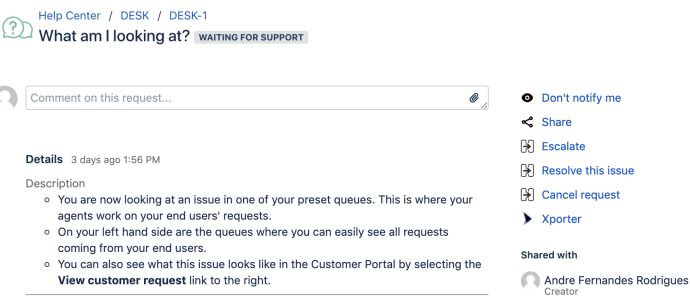

Got it? Now click Resolve this issue and add a comment to complete this request.

đ

Requests 3

**JSD Request List**: Xporter allows you to use the current template on the Service Desk customer portal where all the requests are listed. Furthermore, Xporter also will be available on the approvals list.

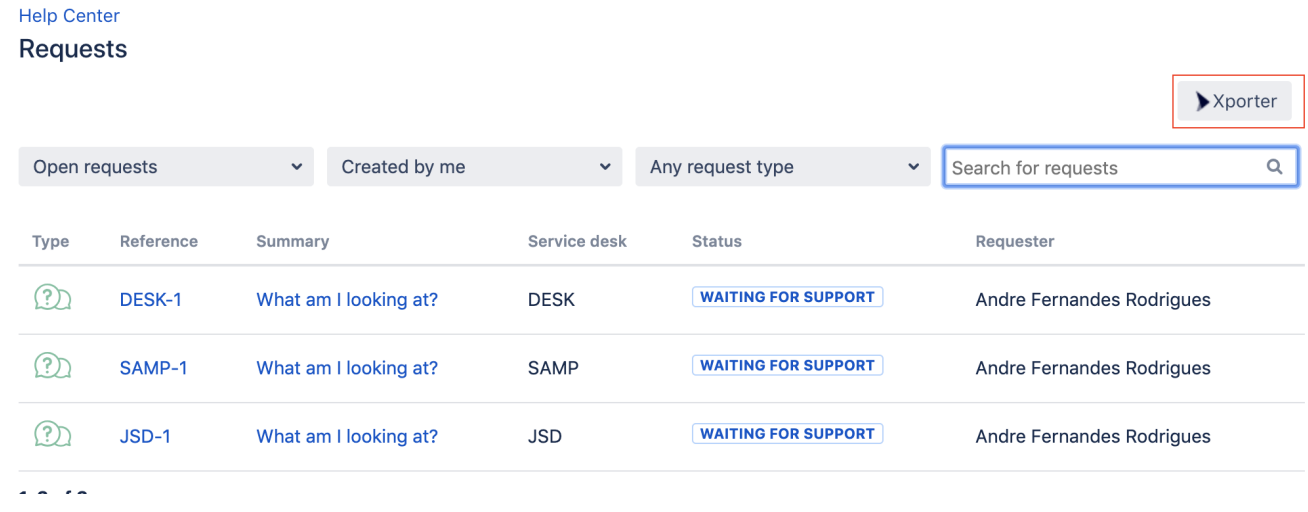

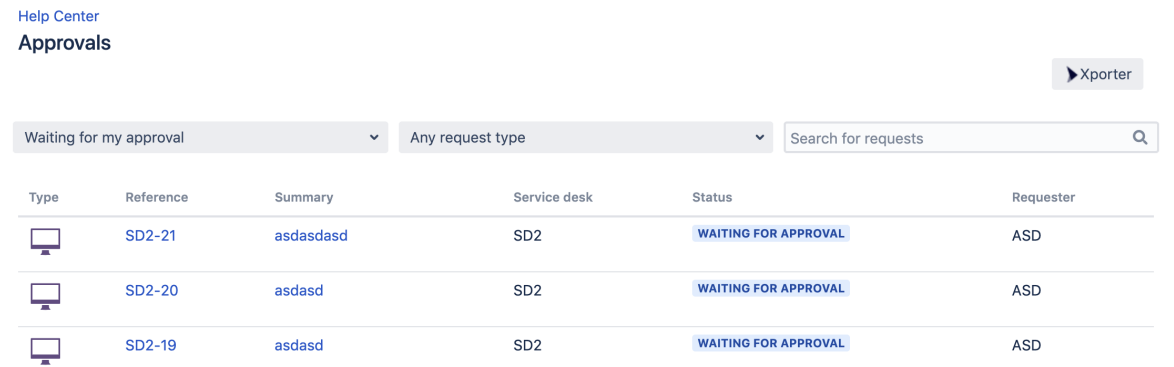

### <span id="page-2-0"></span>**3) Permissions**

**Permission schemes** allow administrators to define which Projects, Issue Types, User Roles, and Groups will be available to use Xporter, as well as manage the templates allowed to be used in each of those available Issue Types.

For more information, please check our documentation [here.](http://confluence.xpand-addons.com/display/public/XPORTER/Administration#Administration-PermissionSchemes)⊕

On the **Permission Schemes** in the Xporter for Jira administration section Apps page of the Jira Administration, click the **Permissions** link. You should see link Assign.

Click on Assign Roles and choose **Service Desk Customers**

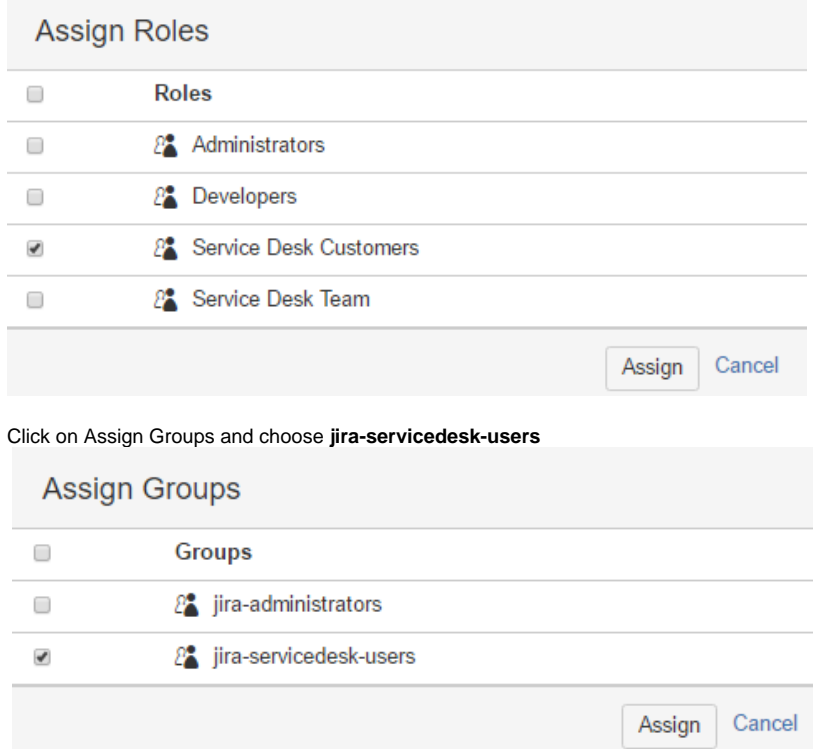

### <span id="page-3-0"></span>**4) Customer Portal**

 $\odot$ 

If you have access to the customer portal of a particular issue, you will be able to export the document.

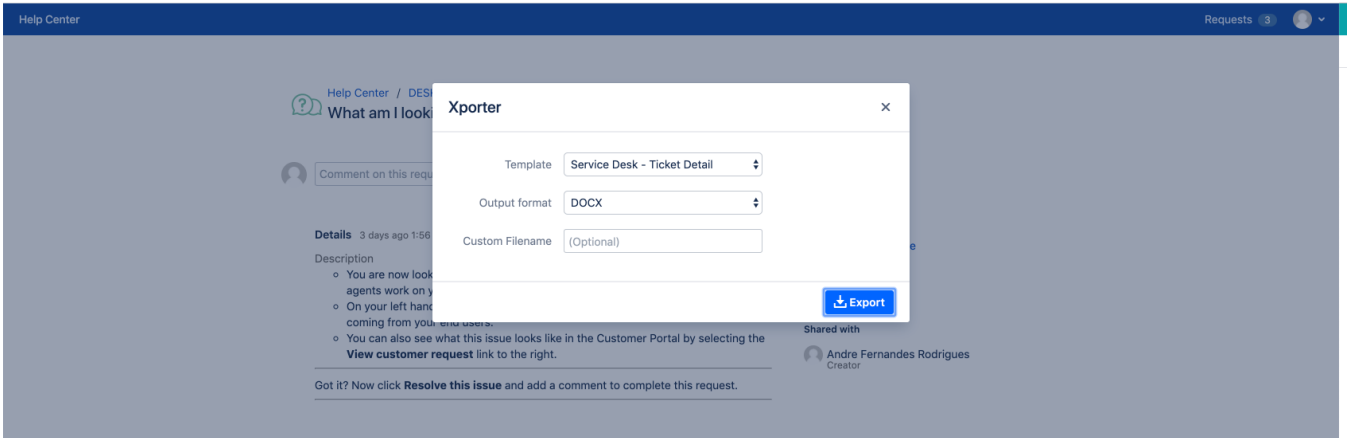

# <span id="page-3-1"></span>Getting the value of SLA

You can extract the time of SLA data from the JSD.

#### **Definition**

Let's imagine that the SLA is the Time to Resolution custom field. The definition will be:

\${Time to Resolution}

In order to export with friendly value, we must use the "Formatted" word.

\${Time to Resolution Formatted}

That´s it. There´s no special configuration to be made in order for this to work. The time is exported in milliseconds.

#### **Example**

Below we have the **Time to first response** and **Time to resolution.** 

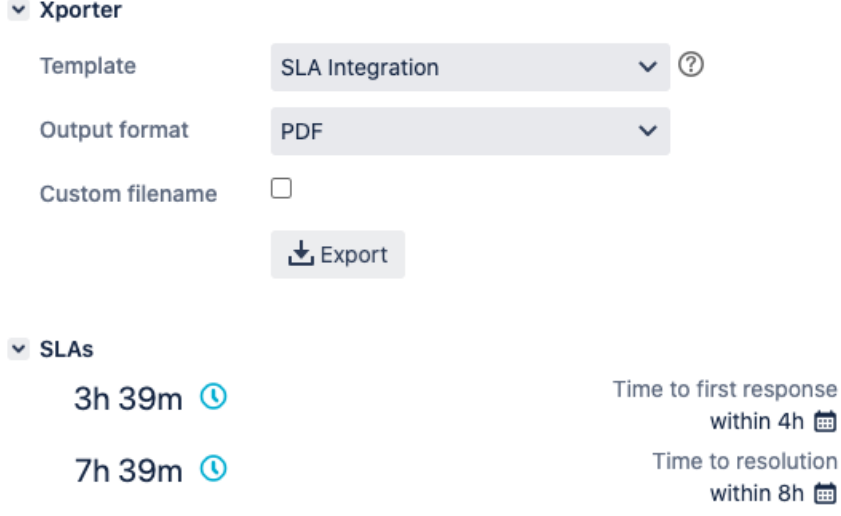

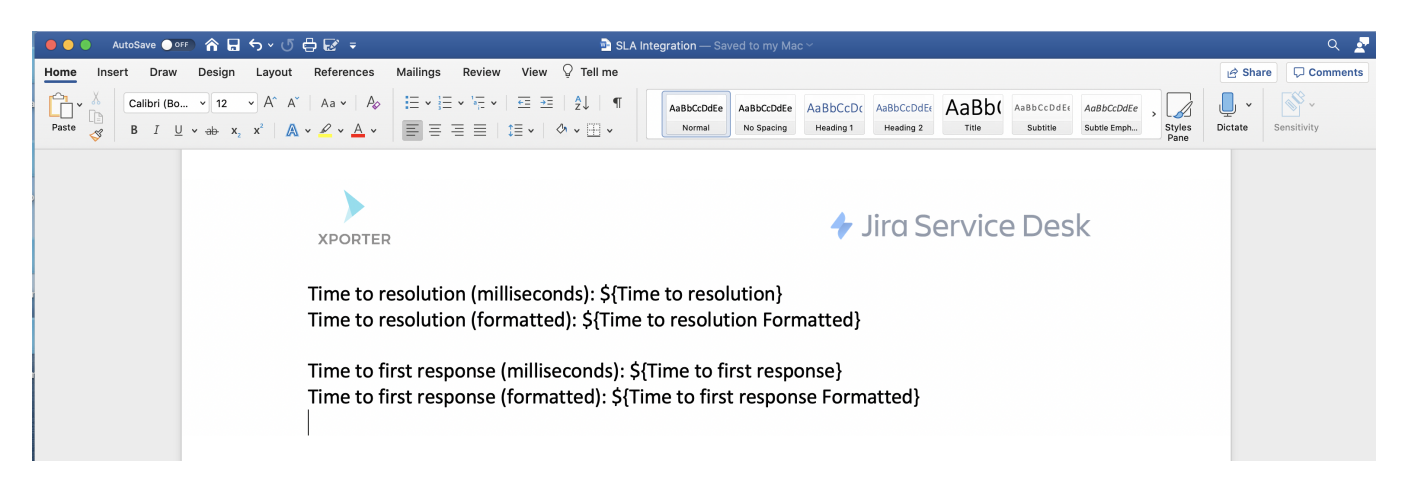

This translates to a Word document template as resolved by Xporter for Jira:

**XPORTER** 

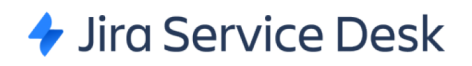

Time to resolution (milliseconds): 27594497 Time to resolution (formatted): 7h 39m

Time to first response (milliseconds): 13194491

Time to first response (formatted): 3h 39m

Furthermore, you are able to export more information related to SLA. Each SLA has information on when it started and stopped, and whether it breached the SLA goal. The notation is:

\${<SLA custom field>.<Field>}

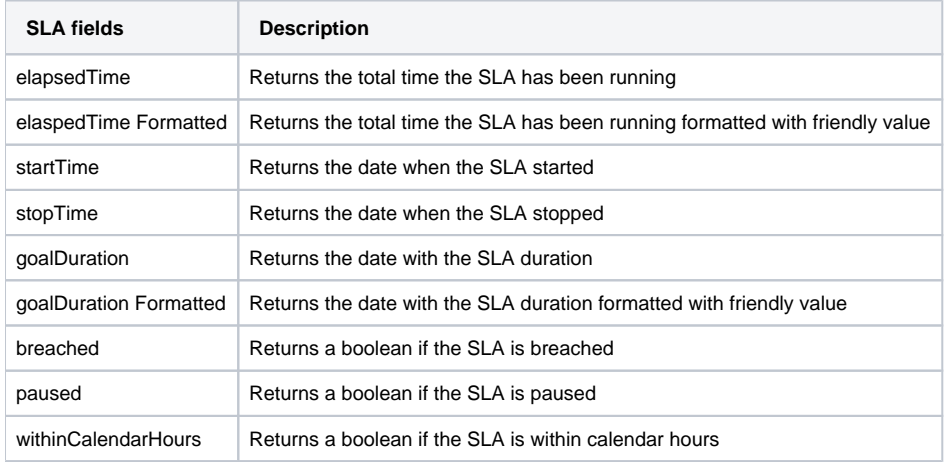

#### **Expand to see the sample code**

Let's imagine that the SLA is the Time to Resolution custom field:

```
Time to resolution: ${Time to resolution}
Time to resolution formatted: ${Time to resolution Formatted}
Elapsed Time: ${Time to resolution.elapsedTime}
Elapsed Time Formatted: ${Time to resolution.elapsedTime Formatted}
Start Time: ${Time to resolution.startTime}
Start Time Formatted: ${dateformat("yyyy-MM-dd"):Time to resolution.startTime}
Stop time: ${Time to resolution.stopTime}
Stop Time Formatted: ${dateformat("yyyy-MM-dd"):Time to resolution.stopTime}
Goal Duration: ${Time to resolution.goalDuration Formatted}
Goal Duration Formatted: ${Time to resolution.goalDuration Formatted}
Paused: ${Time to resolution.paused}
Within Calendar Hours: ${Time to resolution.withinCalendarHours}
```
The field \${Time to resolution} will be responsible to return the remaining time of the SLA custom fieldന

### <span id="page-5-0"></span>Export Internal Comments

**Xporter V5.3.0** and higher allows you to export the internal value of a comment.

This can also be used to filter the internal comments.

#### **Definition**

```
#{for comments}
${Comments[n].Internal}
#{end}
```
#### **How to use to filter comments**

To return only the Internal Comments:

#{if (%{\${Comments[n].Internal}})} or #{if (%{'\${Comments[n].Internal}'.equals('true')})}

To retrive only the public comments:

#{if (%{!\${Comments[n].Internal}})} or #{if (%{'\${Comments[n].Internal}'.equals('false')})}

#### **Example:**

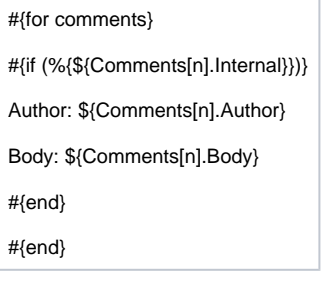

# <span id="page-6-0"></span>Export Jira Service Desk Approvals

The Jira Service Desk allows you to add an approval step to a status in a workflow, in case approval is needed for issue types (and their associated request types).

Xporter for Jira allows the exporting of Jira Service Desk Approvals and the relevant information about the approval and the respective approvers.

As it is not known in advance how many approvals exist for an issue, you can iterate a section over all the approvals of an issue and all the approvers and respective decision. This allows you to create a table that dynamically grows according to the number of existing approvals. The notation is:

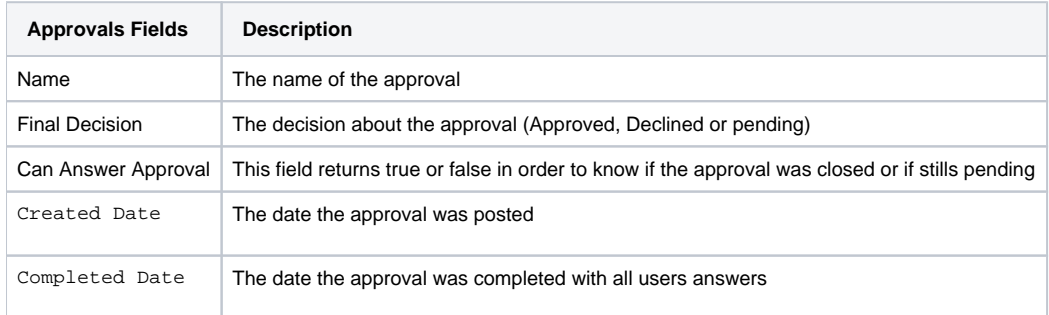

In order to extract more information from Approvals, it is possible to get information from the approvers and the decision of each one:

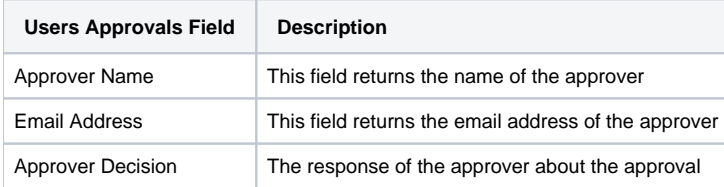

Now, here's an example of an Xporter for Jira template to get all the approvals of an issue and the information about each approver:

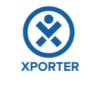

#### **ISSUE \${Key}**

#{for approvals}

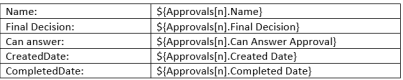

All users who voted from group \${Approvals[n].Name}: #ffor g=Approvals[n].UsersApprovalsCount}

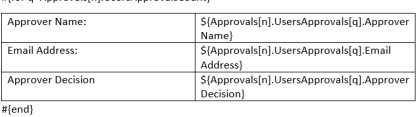

#{end}

#### **Expand to see the sample code**

```
#{for approvals}
         ${Approvals[n].Name} 
         ${Approvals[n].Final Decision} 
         ${Approvals[n].Can Answer Approval}
         ${Approvals[n].Created Date}
         ${Approvals[n].Completed Date}
         Here, we are going to list all approvers data.
         #{for m=Approvals[n].UsersApprovalsCount}
                 ${Approvals[n].UsersApprovals[m].Approver Name}
                 ${Approvals[n].UsersApprovals[m].Email Address}
                 ${Approvals[n].UsersApprovals[m].Approver Decision}
         #{end}
#{end}
or
#{for <VariableName>=ApprovalsCount}
   Content and Issue Mappings. Example: ${Approvals[VariableName].Field}
#{end}
```
# <span id="page-7-0"></span>Export Jira Service Desk Request Type

Xporter for Jira allows the exporting of Jira Service Desk Request Type (Request a new account, Get IT Help, Report a system problem, etc.)

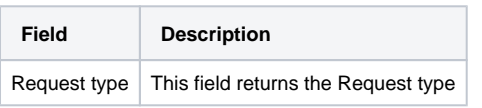

# <span id="page-7-1"></span>Export Jira Service Desk Customer Status

Xporter for Jira allows the exporting of Jira Service Desk Customer Status

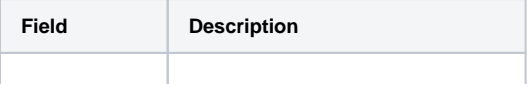

# <span id="page-8-0"></span>Export Requests from an Organization

Xporter is available on JIRA Service Desk **organizations** directly from Customer Portal.

Organizations are groups of customers and customers can be members of multiple organizations.

After raising a request and share the request with the organization the user will be able to view and search the organization's requests from the **My Requests** page in the portal.

Xporter will allow uses to:

- **Export** shared requests with the organization.
- Organization member will be able to **export** the requests
- Requests that are **shared** with customers who belong to the same **organization.**

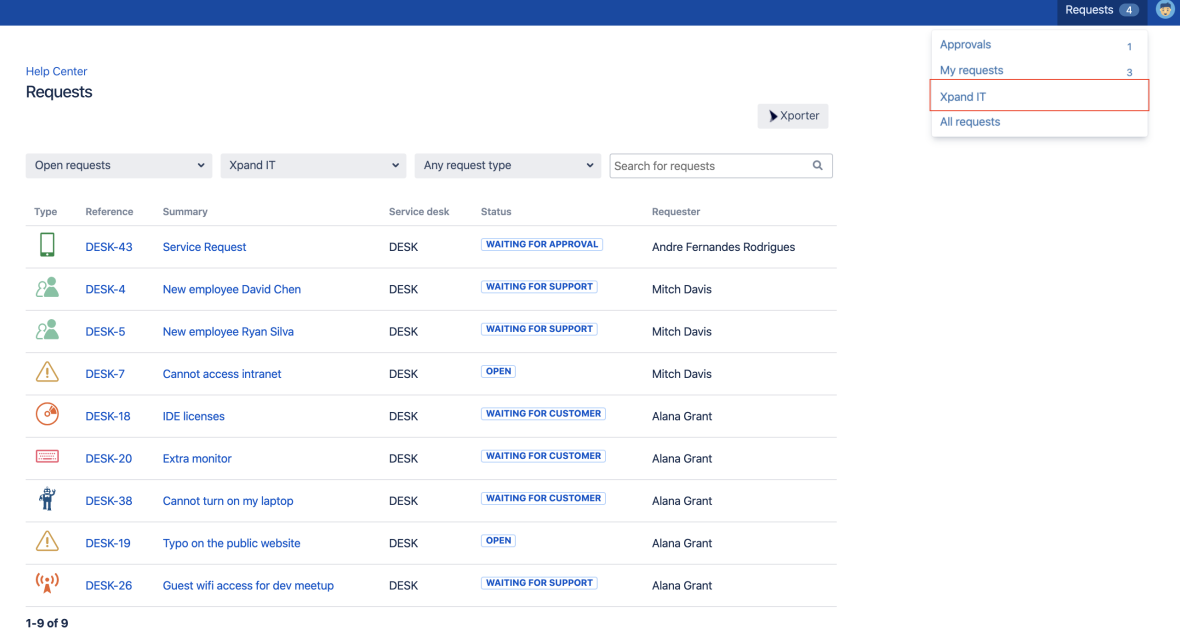

**Note:**

A user that belongs to an organization can only export issues that were created after the user was added to the organization.

The user can export the displayed issues only if he has an open ticket also listed.